## **PT Cloud Cheat Sheet**

service@ltsecurityinc.com.au www.ltsecurityinc.com.au (02) 91500787

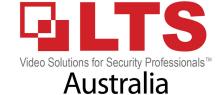

1. Enter the Network Settings interface.

Menu >Configuration>Network

2. Select the General tab.

| Working Mode         | Net Fault-tolerance                           |
|----------------------|-----------------------------------------------|
| Select NIC           | bond0                                         |
| NIC Type             | 10M/100M/1000M Self-adaptive                  |
| Enable DHCP          | ✓ Enable if you want router to give automatic |
| IPv4 Address         | 192.168.1.28                                  |
| IPv4 Subnet Mask     | 255 .255 .255 .0                              |
| IPv4 Default Gateway | 192.168.1.1                                   |
| IPv6 Address 1       | fec0::a:240:48ff:fe62:dcd/64                  |
| IPv6 Address 2       | 2002:ac06:1578:a:240:48ff:fe62:dcd/64         |
| IPv6 Default Gateway |                                               |
| MAC Address          | 00:40:48:62:0d:cd                             |
| MTU(Bytes)           | 1500                                          |
| Preferred DNS Server | 192.168.1.1 You can also manually program     |
| Alternate DNS Server | to googles DNS 8.8.8.8                        |

## Checklist

- 1. Make sure you have the following set
  - a. IPv4 Address set by either setting manually or selecting DHCP
  - b. IPv4 Subnet Mask
  - c. IPv4 Default Gateway
- 2. IP ADDRESSES WILL VARY FROM SITE TO SITE
- 3. Make sure you have Preferred DNS Server set (otherwise DVR/NVR wont be able to get to internet)

## **PT Cloud Cheat Sheet**

service@ltsecurityinc.com.au www.ltsecurityinc.com.au (02) 91500787

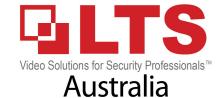

**PT Cloud** 

Main Menu -> Configure -> Network > PT Cloud

If you cannot find this function, then your DVR/NVR may not support PT Cloud

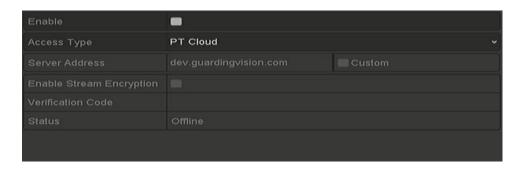

- 1. Tick Enable
- 2. Agree to Terms & Conditions
- 3. Set Verification code (E.G LTS888) You chose it
- 4. Press Apply

ONCE YOU ENABLE PT CLOUD - BEFORE PROCEEDING TO NEXT STEP MAKE SURE STATUS IS "ONLINE"

## If your status is still Offline

- 1. Check IP Settings again
- 2. Check you enabled PT Cloud
- 3. Check you have an Internet Connection
- 4. Reboot Router & DVR/NVR
- 5. Check your cables are correctly connected
- 6. Try a new lead between recorder & router